### One Wrong Move And I Could Owe \$9525.00.

Loan Confirmation Confirm Your Request: \$9,525 Loan To: Tom Miller, Reply-To: support@instantcashsearch.com

#### **View Your Loan Opportunity**

Note: This is a service message with information related to your loan request(s). It may include specific details about transactions, products or online services. If you recently cancelled your account, please disregard this message.

#### An E-Signature is Required to Continue

This email is intended for tdmill\_2000@yahoo.com. Here is a summary of your funding request. If you have any questions or concerns about your request, please visit us.

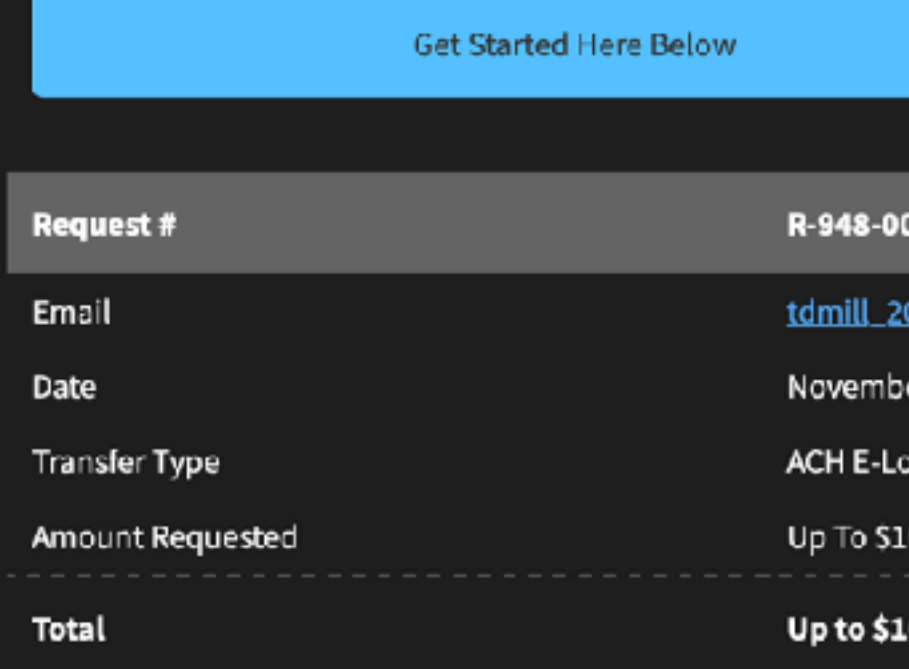

View Loan Opportunity Now Above

One-Click Unsubscribe Report Spam Web Version

2220 Meridian Blvd Suite #ACX110 Minden, NV 89423 USA

 $\equiv$  Inbox - Yahoo! 9:09 AM

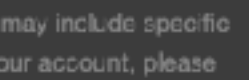

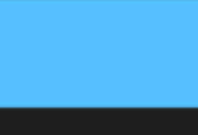

3-892

<u>00@yahoo.com</u>

er 2021

000,0

0,000

Remember that Yahoo does not filter junk emails.

## **iPhone, iPad & Mac Basics!**

# **to the Abilene Mac Users Group!**

**Nov. 18, 2021**

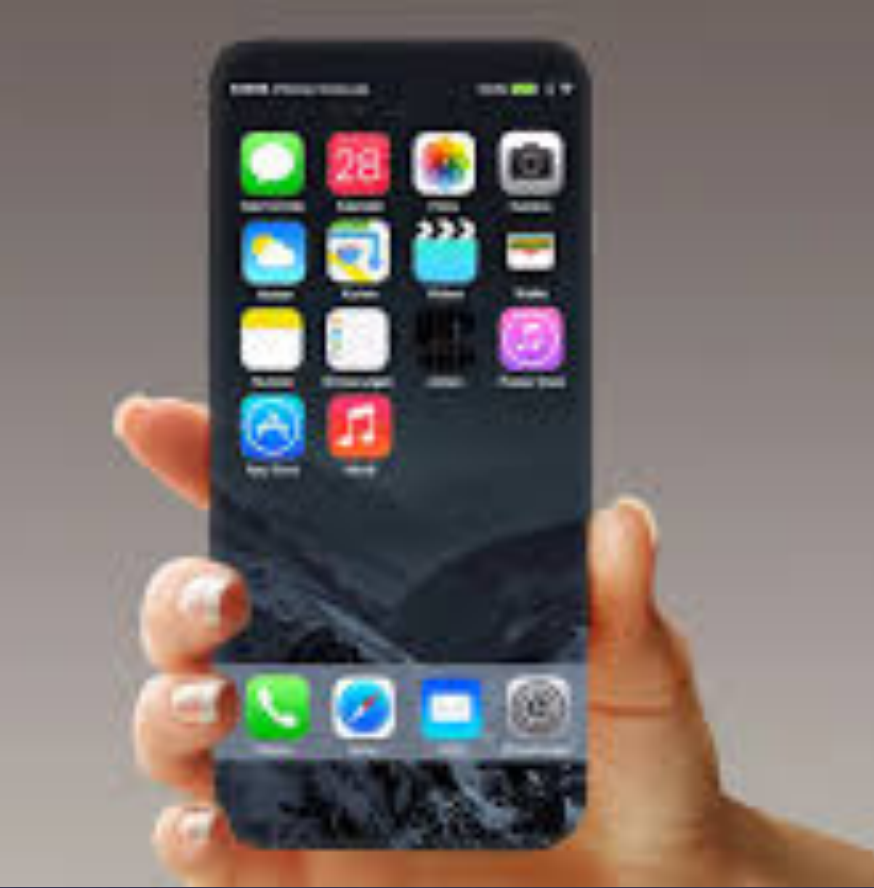

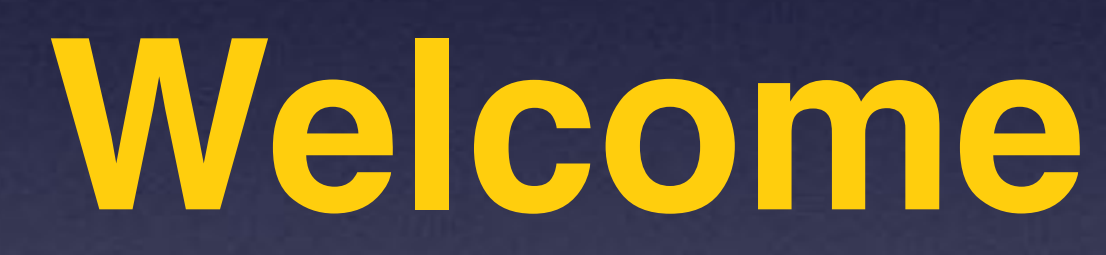

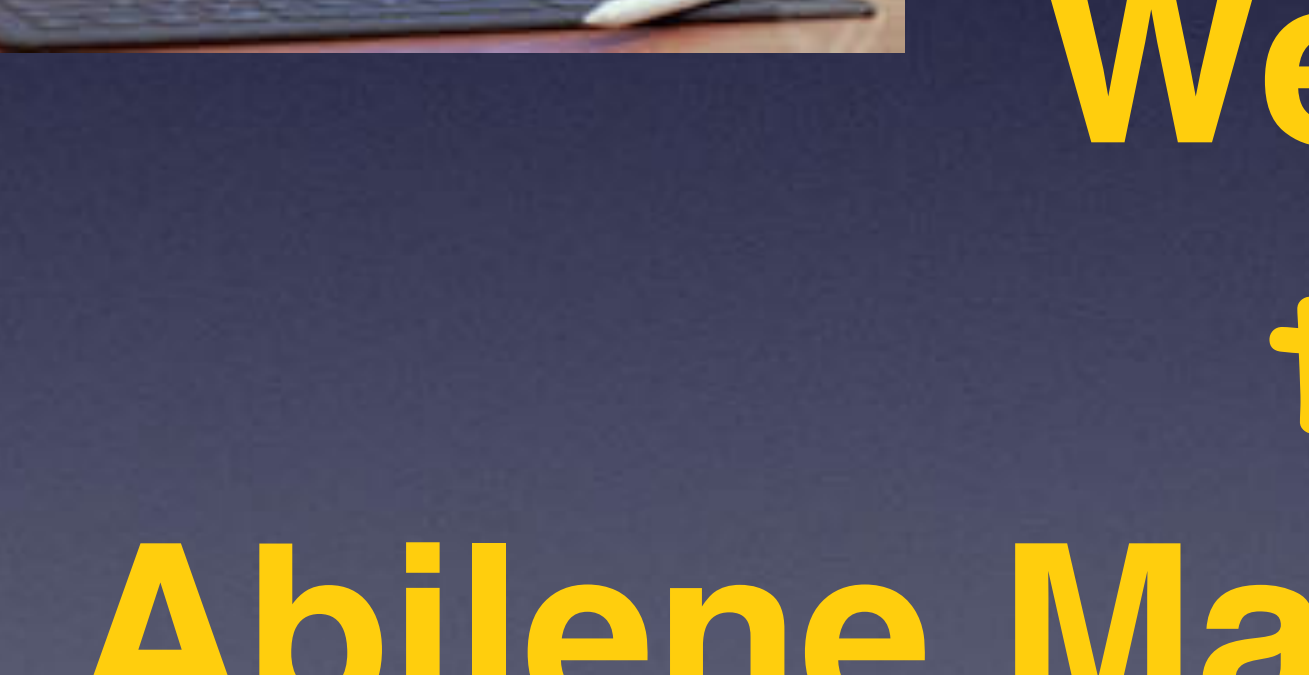

 $\begin{array}{ccc} \hline \begin{array}{ccc} \bullet & \bullet & \bullet \end{array} \end{array}$ 

**A class for all levels of understanding!**

# **Call, Text, Or Email Me Don't Hesitate!!!!!!**

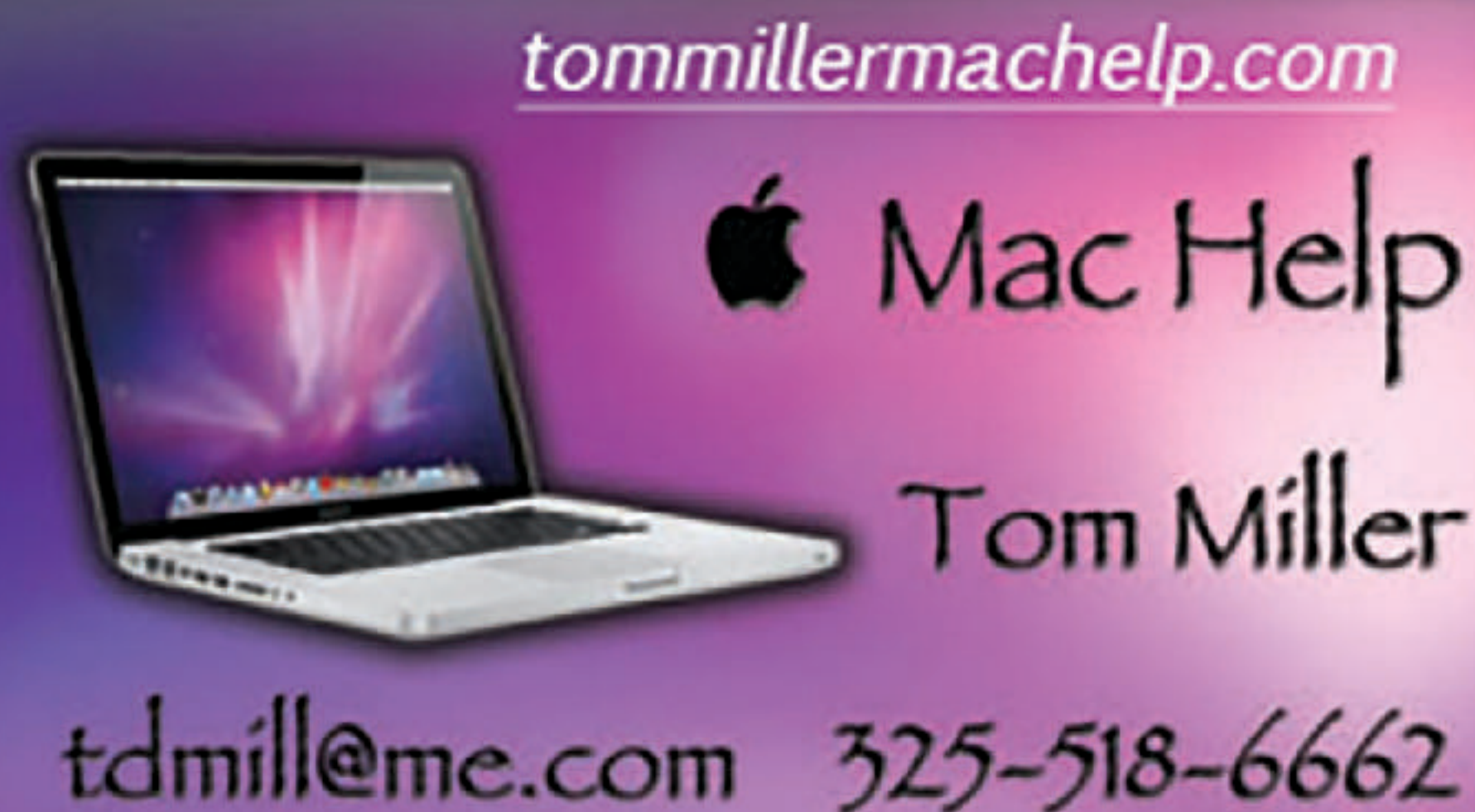

**My web site is on the top of my business card. Use the web address to see the slides that I present today!**

tommillermachelp.com **6** Mac Help Tom Miller

### **My Slides Are Available. Go to [tommillermachelp.com](http://tommillermachelp.com) and click on "Blog".**

#### Tom Miller Mac Help

iPhone, iPad, Apple Watch and Mac Help

**This is a learning class…somethings may be new to you. Learning (a foreign language) is not easy.**

Type Keyword

Search

**EXAMPLE AND RESIDENCE IN A REPORT OF A REPORT OF A REPORT OF A REPORT OF A REPORT OF A REPORT OF A REPORT OF A** 

jes presented at the Abilene public library on December 6, 2018, Mockingbird Continue Reading  $\rightarrow$ 

#### **Look for "Blog"!**

## **tommillermachelp.com**

 $\bullet\bullet\bullet\bullet$ 

Home

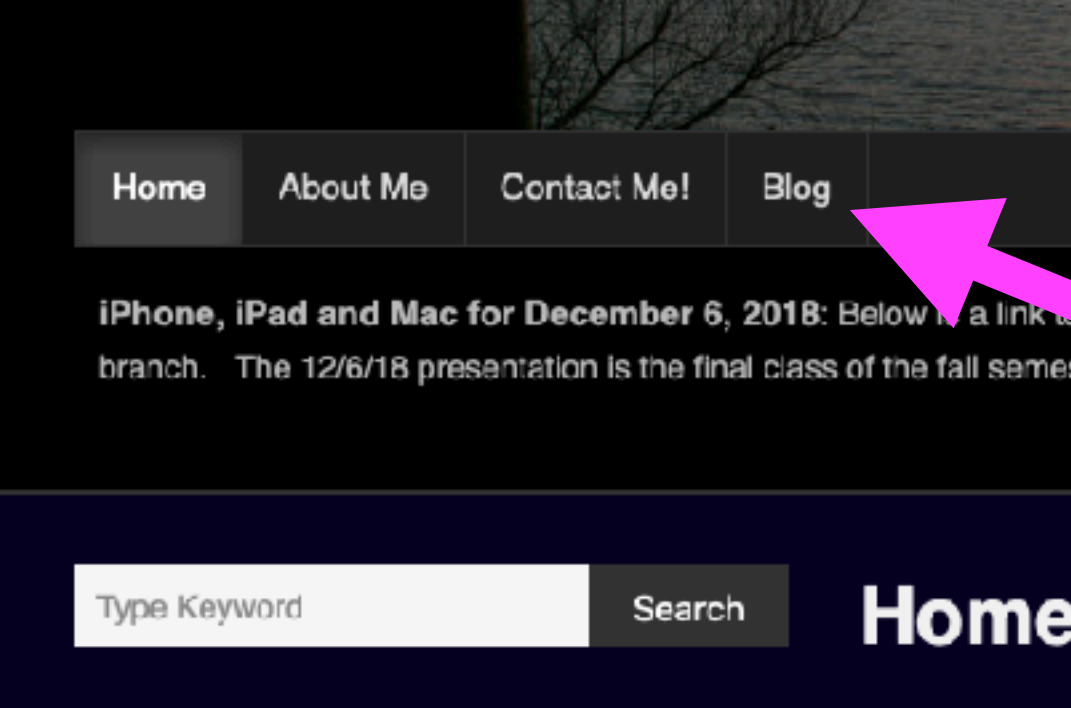

**ARCHIVES** 

 $\rightarrow$  January 2019

#### Earls G buono

PAYMENT METHOD #NBG603DR

To: CONSUMER885@gmail.com > Bcc: Tom Miller

**PRIME** consumer

Thank you for your purchase THROUGH norton. this EMAIL is to inform you that your annual Subscription with norton IS renewed.

Here is an overview of your recent purchase:-

INFO<sup>\*</sup> \*product

Activation id: - NBG603DR

Date: - 11/12TH /2021

Payment method: - auto -debited

Cost :- \$429.78

To upgrade/CANCEL your subscription please contact our customer Service at +1 - (209) - 753 - (4808)

Thank you

**MARK** 

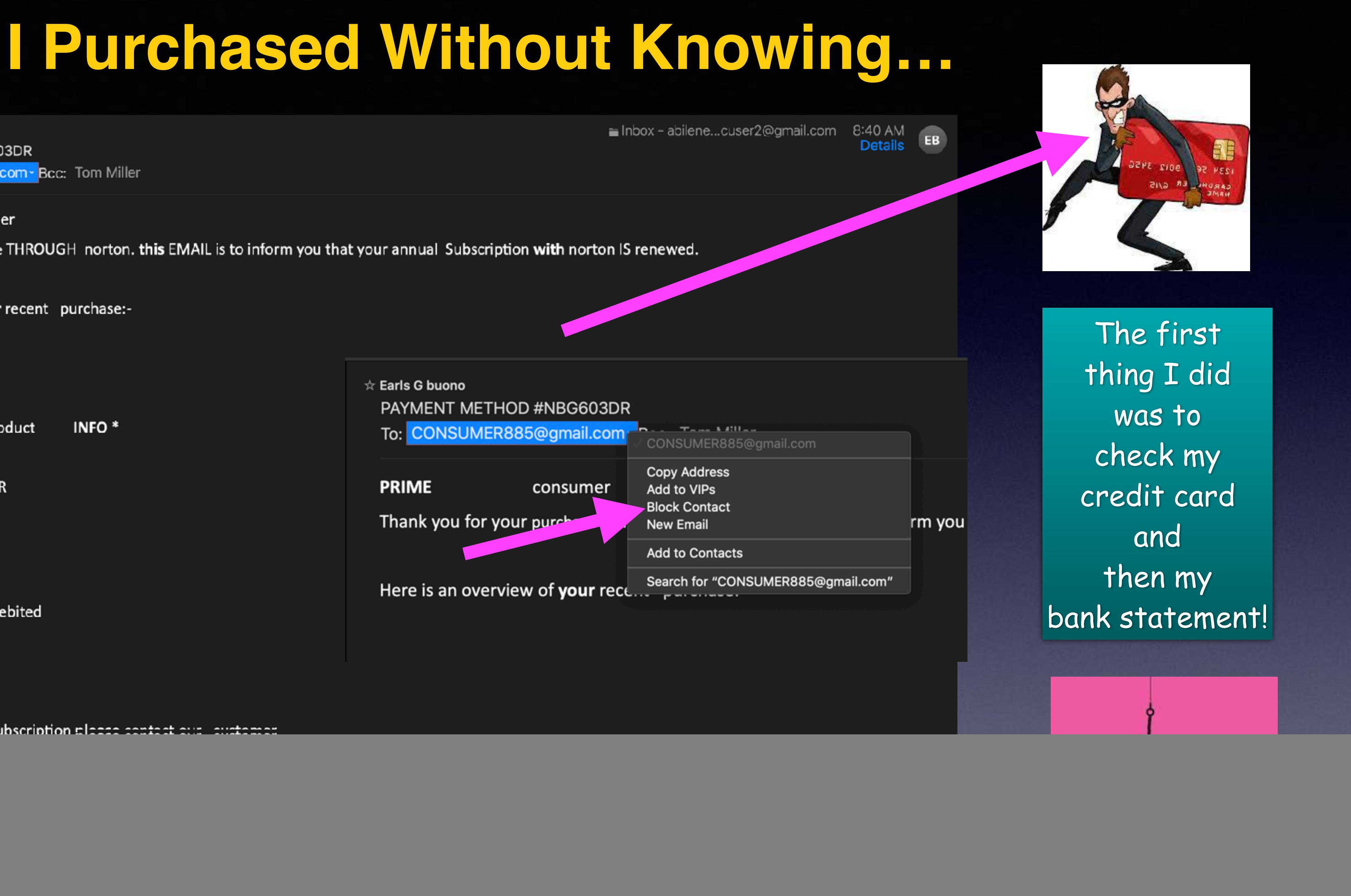

## **Charge All The Time Charge Any Time!**

**It is too dangerous to have a dead battery! You can't overcharge a lithium ion battery. New iPhones have them.**

![](_page_5_Picture_2.jpeg)

![](_page_5_Picture_3.jpeg)

## SOS For Your Own Safety

![](_page_6_Picture_1.jpeg)

![](_page_6_Picture_2.jpeg)

![](_page_6_Picture_100.jpeg)

 $9:51 - 7$ … 【全■】 ← Back Emergency SOS

Press and keep holding the side button and either volume button to make an emergency call.

#### Call with Side Button

![](_page_6_Picture_8.jpeg)

Call Emergency SOS when you rapidly press the side button 5 times. Pressing and holding the side button along with the volume buttons will continue to work when this is on.

#### **Auto Call**

![](_page_6_Picture_11.jpeg)

You may still need to specify an emergency service to dial when using Emergency SOS in certain regions. Auto Call requires a SIM card.

EMERGENCY CONTACTS

![](_page_6_Figure_14.jpeg)

## **Set Up Your Medical ID!**

![](_page_7_Picture_1.jpeg)

#### Setting up the Medical ID in the Health app on your iPhone

Medical ID helps first responders access your critical medical information from the Lock screen, without needing your passcode. They can see information like allergies and medical conditions as well as who to contact in case of an emergency.

![](_page_7_Picture_109.jpeg)

#### How to set up your Medical ID

Open the Health app and tap the Summary tab. Tap your profile picture in the upper-right corner. Under Medical Details, tap Medical ID. Tap Edit in the upper-right corner. To make your Medical ID available from the Lock screen on your iPhone, turn on Show When Locked. In an emergency, this gives information to people who want to help. Enter health information like your date of birth, allergies, and blood type. Tap Done.

![](_page_7_Picture_7.jpeg)

## Fill In Your Medical ID!

![](_page_8_Picture_1.jpeg)

![](_page_8_Picture_2.jpeg)

Sharing

Browse

 $5:467$ 

![](_page_8_Picture_4.jpeg)

**Health Details** Medical ID

#### **Features**

**Health Checklist Health Records Notifications** 

#### **Privacy**

Apps **Research Studies** Devices -

![](_page_8_Figure_10.jpeg)

## **Add Medical Records To Your Health App!**

![](_page_9_Picture_1.jpeg)

![](_page_9_Picture_2.jpeg)

![](_page_9_Picture_150.jpeg)

![](_page_9_Picture_4.jpeg)

#### AVAILABLE TO CONNECT

![](_page_9_Picture_6.jpeg)

 $7:237$ 

**Hendrick Health System** Hendrick Health System...

해오트

Patient portal is where you'll find your test results, medication lists, allergies, immunization records and more.

#### *<b>O* Download of **Clinical Records**

Any records Hendrick Health System makes available can be added to Health.

#### **Connect Account**

![](_page_9_Figure_12.jpeg)

### **Make Sure Your iPhone & iPad Are Up To Date!**

![](_page_10_Picture_1.jpeg)

![](_page_10_Picture_104.jpeg)

![](_page_10_Picture_3.jpeg)

![](_page_10_Picture_105.jpeg)

Time

![](_page_10_Picture_11.jpeg)

#### **Why ?**

\*Apple is trying to make the best product possible.

\*Apple is trying to fix anything that might not be perfect.

\*Apple is coming out with new features.

\*Apple is developing new security to protect iPhone users.

# **iOS 15.1.1\***

Only available on iPhone 12s and 13s.

**\*It fixes a specific problem with a the Qualcom** modem. The modem in the 12s and 13s use a different modem and 11s and prior.

![](_page_11_Picture_3.jpeg)

![](_page_11_Picture_4.jpeg)

 $6:397$ 

ਗ ∻⊡

#### **く Back Software Update**

**Automatic Updates** 

On  $>$ 

iOS 15.1.1 15 Apple Inc. 385 MB

iOS 15.1.1 improves call drop performance on iPhone 12 and iPhone 13 models.

#### **Download and Install**

## **Make Sure "Automatic Updates" Is Turned On.**

![](_page_12_Picture_1.jpeg)

\*During the night \*Charging \*Connected to Wi-Fi

### **Display and Brightness / Auto-lock!**

![](_page_13_Figure_1.jpeg)

![](_page_13_Picture_58.jpeg)

![](_page_13_Picture_59.jpeg)

![](_page_13_Picture_4.jpeg)

![](_page_13_Picture_60.jpeg)

![](_page_13_Picture_9.jpeg)

### **My display goes black!**

![](_page_13_Picture_7.jpeg)

### What If You Don't <sub>(Own)</sub> Have Wi-Fi?

You could go to a local business that has a free Hotspot. Hotels (motels) have free Wi-Fi.

Good morning Tom! I've got a real problem. My FB account has been hacked with someone else's identity so I can't get into it or Messenger. I'm not sure but I think they've done something with my email address as well. I'm still receiving emails but I'm afraid they're able to access other info. I don't know if you're booked tomorrow but I would appreciate it if you can come over tomorrow anytime to help me. Wish I could today but I've got somewhere to go from 2:00 to probably 3:30 or 4:00 maybe longer this afternoon. Please let me know if you could come today from 11-12 or tomorrow. Thank you

Also just FYI I did get notified from ADT & Amazon that someone tried to order over \$1,000 iPhone from my account to be sent to a different address than mine. So at least they're watching.

I denied payment

### **Be very wary of free Wi-Fi Hotspots!**

![](_page_14_Picture_6.jpeg)

Security Dangers<br>of Public Wi-Fi

![](_page_14_Picture_8.jpeg)

![](_page_14_Picture_9.jpeg)

### **My Alternative To Dangerous Free Local Hotspots!**

Common "free" Hotspots: The library, McDonalds, Starbucks, Hotels, Walmart, Airlines & Airports, etc.

![](_page_15_Picture_2.jpeg)

![](_page_15_Picture_12.jpeg)

#### **Cafe´s: some of the best places for hackers!**

![](_page_15_Picture_4.jpeg)

 $S($ 

![](_page_15_Picture_6.jpeg)

 $\alpha$ 

App Ther

 $\mathbf{E}$ 6

0

![](_page_15_Picture_9.jpeg)

![](_page_15_Picture_75.jpeg)

## **Privacy and Security In Safari Browsing!**

![](_page_16_Picture_1.jpeg)

 $4:517$ 

୷ାଚ∎

#### Safari Hide IP Address

**From Trackers** 

✓

#### Off

Your IP address can be used to determine personal information, like your location. To protect this information, Safari can hide your IP address from known trackers. Learn more...

Hide your IP Address

Block Cookies needs to be off!

## **Make Sure You Have iCloud Backup Turned On!**

![](_page_17_Picture_1.jpeg)

![](_page_17_Picture_116.jpeg)

![](_page_17_Picture_117.jpeg)

#### **BACKUP**

-8

#### iCloud Backup

![](_page_17_Picture_6.jpeg)

記念画

Automatically back up your apps and data to iCloud when this iPhone is connected to power, locked, and on Wi-Fi or cellular. Learn more...

#### **Back Up Over Cellular**

![](_page_17_Picture_9.jpeg)

When not connected to Wi-Fi, use your cellular network to automatically back up to iCloud. This may cause you to exceed your cellular data plan.

#### **Back Up Now**

Last successful backup: Yesterday at 9:41 PM

#### Loosing my iPhone or iPad is horrible!

Loosing what is on my iPad or iPhone is much worse!

## **Ways To Take A Picture!**

![](_page_18_Figure_1.jpeg)

![](_page_18_Figure_2.jpeg)

![](_page_18_Picture_3.jpeg)

![](_page_18_Picture_4.jpeg)

![](_page_18_Picture_5.jpeg)

![](_page_18_Picture_6.jpeg)

**\*From the lock screen.** 

**\*From the camera app.** 

**\*From the EarPods.** 

**\*From the volume up and power button.** 

**\*From the Apple Watch.**

# **Photograph Everything**

#### **Make an "Personal or Important" folder!**

![](_page_19_Picture_2.jpeg)

20

**\*Driver's license.** 

**\*License plates.** 

**\*Credit cards.** 

**\*Social Security Card.** 

**\*Insurance cards.** 

**\*Medicare card.** 

**\*Pets.** 

**\*Contents of house.**

## **Make Better Images On Your iPhone!**

21

Before taking the picture, set focal point and exposure!

![](_page_20_Picture_1.jpeg)

### After taking the picture, make adjustments.

![](_page_20_Picture_5.jpeg)

#### T Alb. ms

#### My Albums

tab. Upon clicking Storage you will see the size and how<br>much is available.

**See All** 

![](_page_21_Picture_6.jpeg)

eBay

![](_page_21_Picture_8.jpeg)

Yesterday 3-08 PM PERSONAL

Recents 29,552

З

![](_page_21_Picture_12.jpeg)

**Favorites** 49

**Greiner Family...** 

![](_page_21_Picture_15.jpeg)

# **Create An** Album

![](_page_22_Picture_0.jpeg)

Duplicate

![](_page_22_Picture_1.jpeg)

![](_page_22_Picture_4.jpeg)

![](_page_22_Picture_5.jpeg)

![](_page_22_Picture_6.jpeg)

![](_page_22_Picture_7.jpeg)

![](_page_22_Picture_8.jpeg)

![](_page_22_Picture_9.jpeg)

![](_page_22_Picture_10.jpeg)

### **Move An Image To An Album.**

**First, select an image!** 

**Tap the "Share" icon and scroll down.**

![](_page_22_Picture_14.jpeg)

![](_page_23_Picture_0.jpeg)

∢

![](_page_23_Picture_1.jpeg)

 $\Box$ 

![](_page_23_Picture_2.jpeg)

logo and click on "About this Mac". Then you will see a "Storage" tab. Upon clicking Storage you will see the size and how much is available.

![](_page_23_Picture_4.jpeg)

**Save An Image From Messages To The Photos App!**